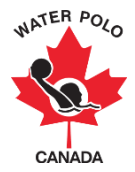

## **Reviewing Team Registrations**

This user guide explains how to review teams after they have completed the team registration form.

1. Go t[o wpc.goalline.ca](http://wpc.goalline.ca/event-search.php) and select your PSO site from the dropdown menu. Then login using the "Admin Login."<br>
GOALLINE NETWORK

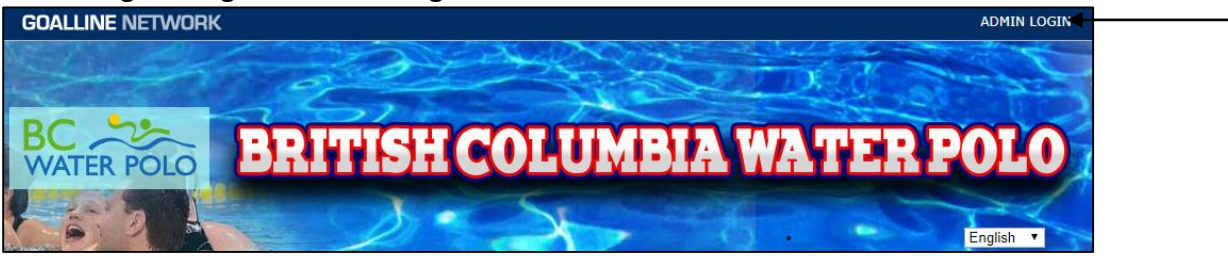

2. Go to "Master Menu," then the "Communication" tab, and then click "Review Registered Teams."

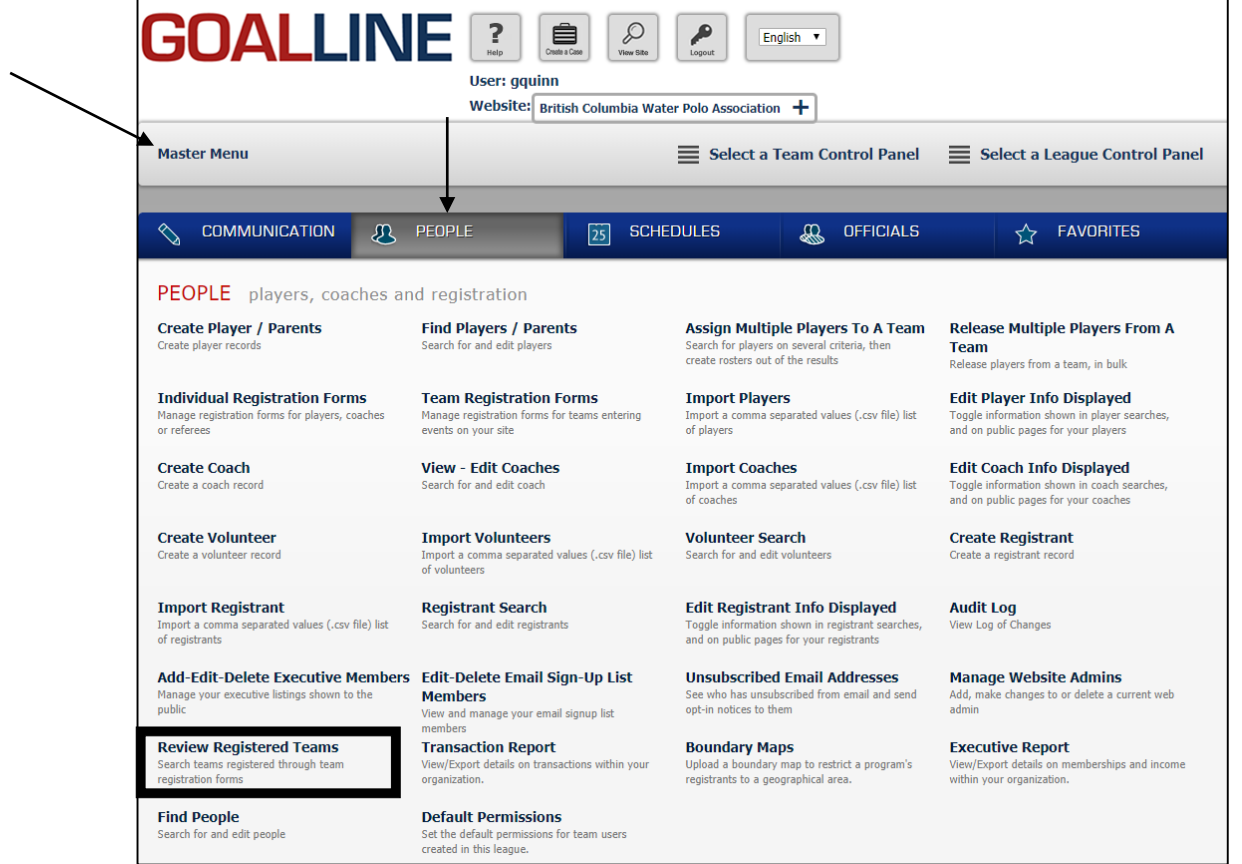

## **Searching Team Registrations**

1. View team registrations entering the search criteria (league, team ID, registration date, registration form, registration status, payment status, payment type and/or general ledger).

Note: If doing a quick search, simply select the registration form from the list of registration forms and enter the registration dates.

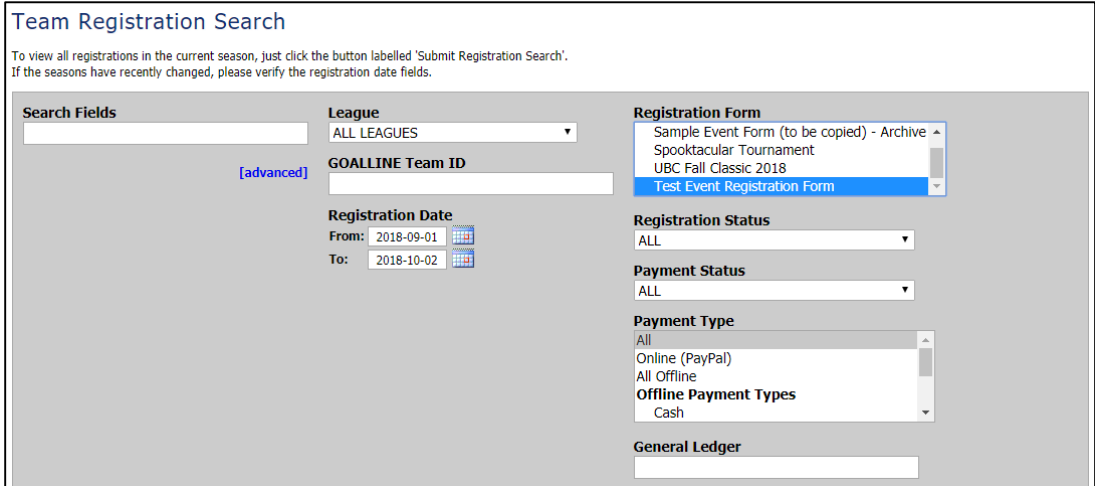

2. Click "Submit Registration Search."

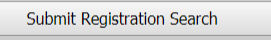

# **Accepting/Denying Team Registrations**

1. View the clubs one-by-one by clicking on "Review."

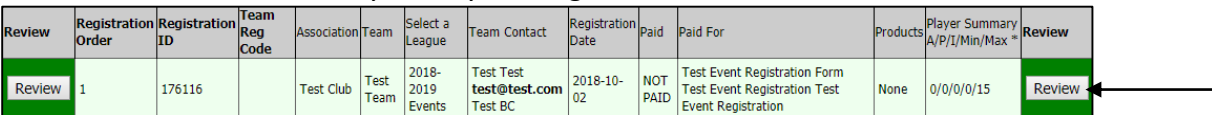

2. Review the team information and payment due.

## 3. Scroll to the bottom of the page and Select "Accept" OR select "Reject."

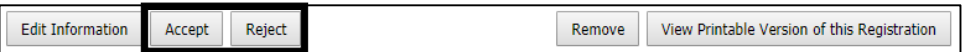

If you setup an acceptance email when you created your team registration form, tea, registrars will receive an email to notify them of their acceptance.

#### **Editing Team Information**

1. View the clubs one-by-one by clicking on "Review."

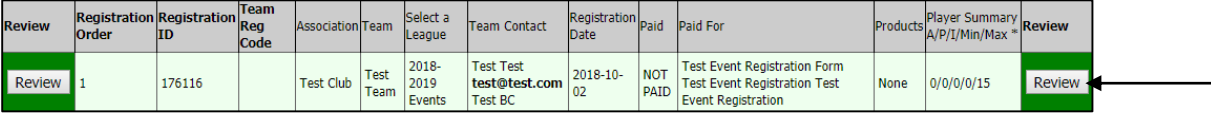

2. Scroll to the bottom of the page and click "Edit Information."

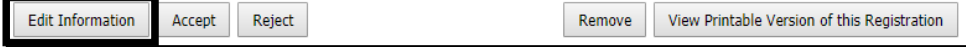

#### **Exporting Team Report**

- 1. Go to "Master Menu," then the "People" tab, and then click "Review Registered Teams."
- 2. Complete a search for team registrations to export (refer to "Searching Team Registrations").
- 3. Click on "Export Search Data" to download a report in Excel. You will be given a dropdown list of types of reports to export.

**Team List:** Exports a list of the teams that registered on the registration form. Includes their registration order, registration ID, association/team information (if applicable), league name, contact information, registration date, payment status, products and player summary (A/P/I/Min/Max).

**Players as Registered:** Exports a list of players as registered. Includes their last name, first name, birthdate, email, jersey # (i.e. cap #- if applicable), team name, league name, and association name.

**Live Rosters:** Exports a list of players in a live roster. Includes their last name, first name, birthdate, email, jersey # (i.e. cap #- if applicable), team name, league name, and association name.

**Summary Data:** Exports a list of the total paid, total owing, number of teams registered and max registrations (if applicable).

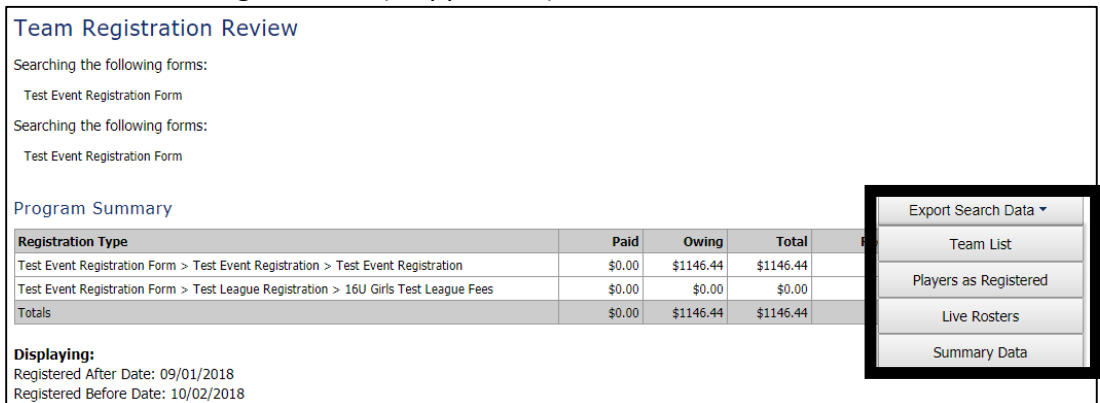